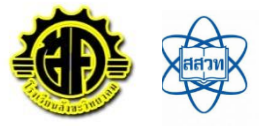

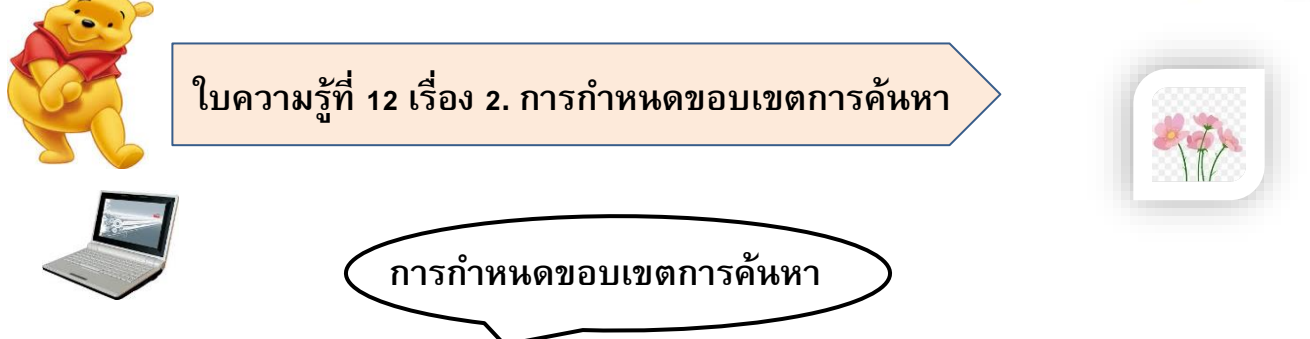

ข้อมูลในอินเทอร์เน็ตที่ได้จากโปรแกรมค้นหามีอยู่เป็นจำนวนมาก โดยในโปรแกรมค้นหา ้จะแสดงเว็บไซต์ต่าง ๆ ที่เกี่ยวข้องกับคำค้นหาที่ผู้ใช้งานป้อนเข้าไป โดยโปรแกรมค้นหาจะ แสดงข้อมูลพื้นฐานของเว็บไซต์ ดังนี้

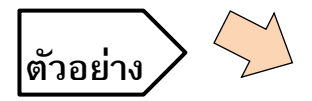

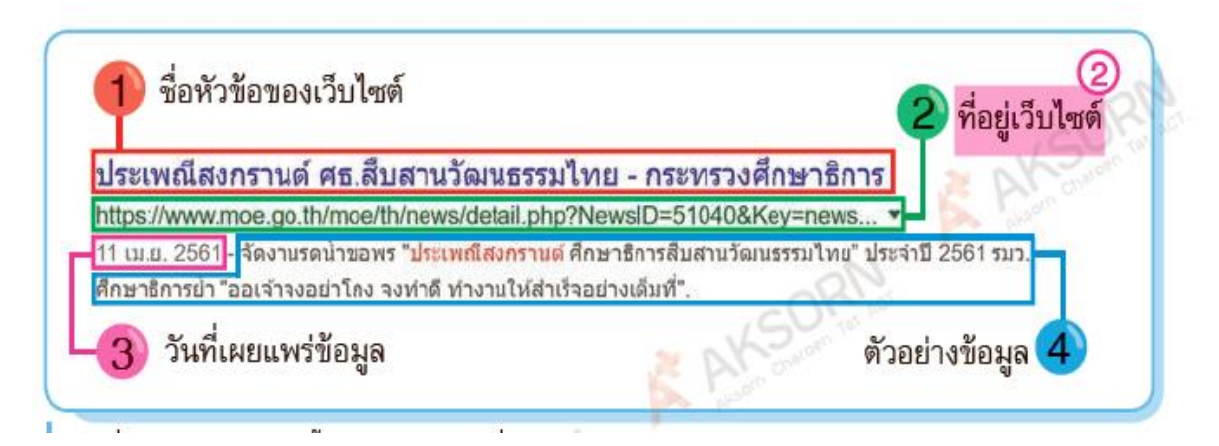

## **การก าหนดขอบเขตการค้นหา มีขั้นตอนดังนี้**

## **www.google.com**

1. พิมพ์คำค้นหาที่ต้องการค้นหาลงบน โปรแกรมค้นหา แล้วกดค้นหา จากนั้นจะ ปรากฏหน้าต่างแสดงผลลัพธ์ของโปรแกรม ค้นหา ดังนี้

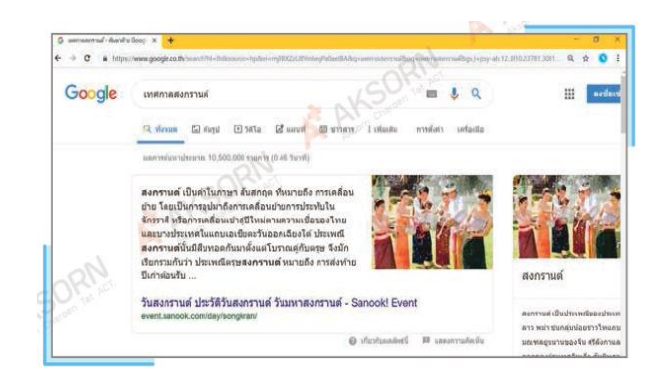

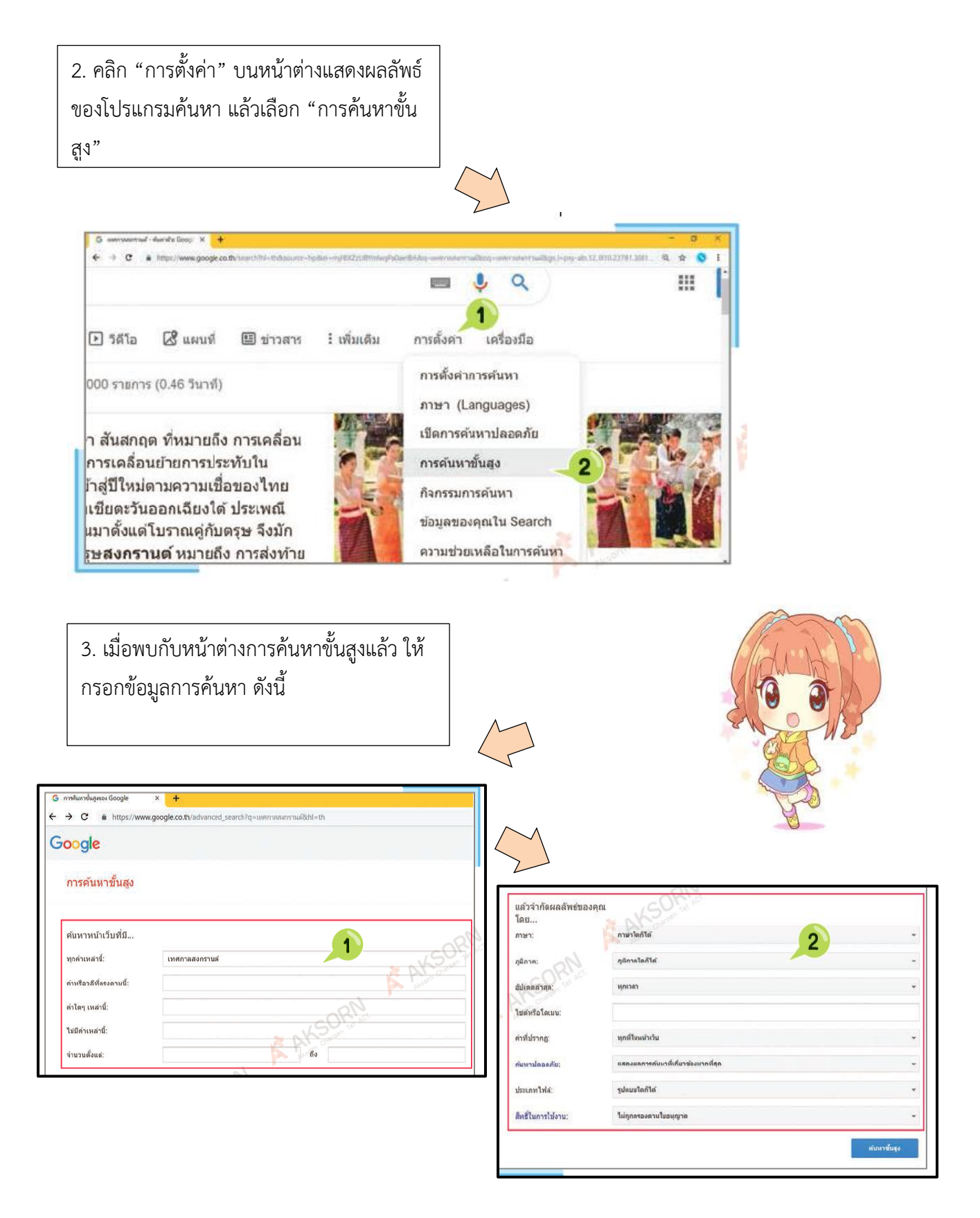

ครูประจำวิชา นางขวัญตา พิศเพ็ง ครูชำนาญการพิเศษ โรงเรียนสังขะวิทยาคม สพป.สร.เขต3